# Introduction to MS Dynamics NAV (Stock Keeping Units)

Ing.J.Skorkovský,CSc.

MASARYK UNIVERSITY BRNO, Czech Republic
Faculty of economics and business administration
Department of corporate economy

# Stockkeeping Units (SKU)

- Stockkeeping units are a supplement to item cards, they do not replace them, although they are related to them.
- Stockkeeping units allow you to differentiate information about an item for a specific location (such as a warehouse or distribution center) or a specific variant (such as different shelf numbers and different replenishment information), for the same item.

### How to create a new SKU

• Open an Item Card (e.g. 1928-S) – see if we do have any SKU already created

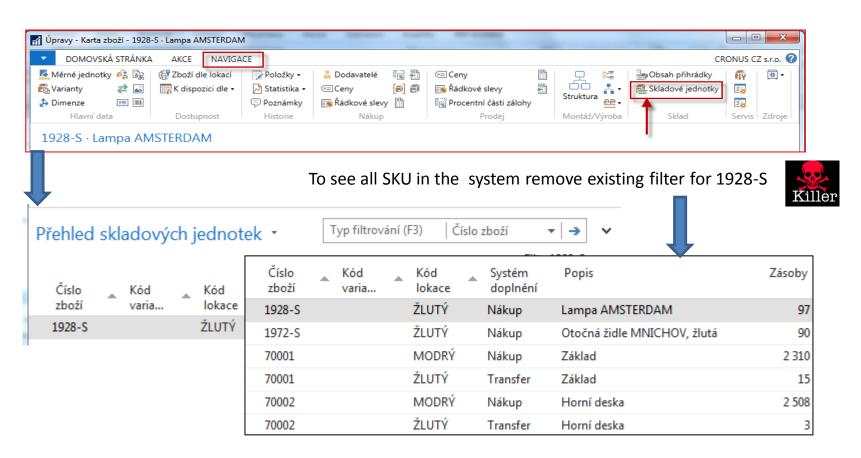

### How to create a new SKU

Open an Item Card (e.g. 1928-S)

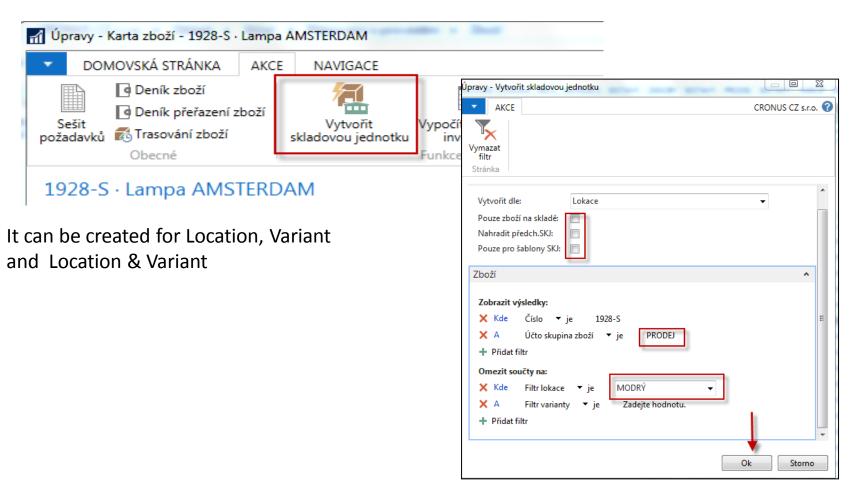

### How to create a new SKU

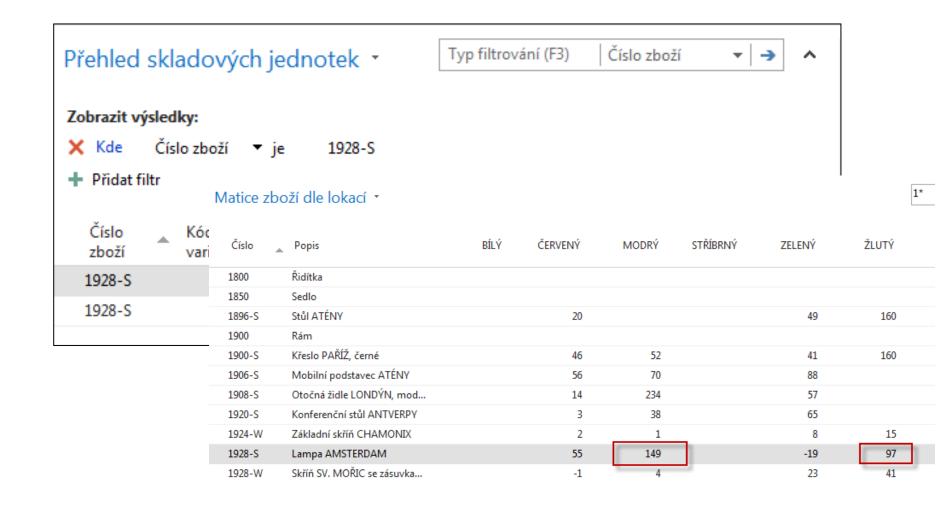

# **SKU list**

#### Přehled skladových jednotek 🔹

#### Zobrazit výsledky:

#### + Přidat filtr

| Číslo<br>zboží | Kód<br>varia | • | Kód<br>lokace | • | Systém<br>doplnění | Popis                       | Zásoby |
|----------------|--------------|---|---------------|---|--------------------|-----------------------------|--------|
| 1928-S         |              |   | MODRÝ         |   | Nákup              | Lampa AMSTERDAM             | 149    |
| 1928-S         |              |   | ŽLUTÝ         |   | Nákup              | Lampa AMSTERDAM             | 97     |
| 1972-S         |              |   | ŽLUTÝ         |   | Nákup              | Otočná židle MNICHOV, žlutá | 90     |
| 70001          |              |   | MODRÝ         |   | Nákup              | Základ                      | 2 310  |
| 70001          |              |   | ŽLUTÝ         |   | Transfer           | Základ                      | 15     |
| 70002          |              |   | MODRÝ         |   | Nákup              | Horní deska                 | 2 508  |
| 70002          |              |   | ŽLUTÝ         |   | Transfer           | Horní deska                 | 3      |
| 70003          |              |   | MODRÝ         |   | Nákup              | Zadní deska                 | 2 094  |
| 70003          |              |   | ŽLUTÝ         |   | Transfer           | Zadní deska                 | 31     |
| LS-10PC        | LS-10PC-E    | 3 | BÍLÝ          |   | Nákup              | Reproduktory, bílé pro PC   | 0      |
| LS-10PC        | LS-10PC-E    | 3 | STŘÍBRN       | Ý | Nákup              | Reproduktory, bílé pro PC   | 0      |
| LS-120         |              |   | BÍLÝ          |   | Nákup              | Reproduktor, černý, 120W    | 6      |
| LS-120         |              |   | STŘÍBRN       | Ý | Nákup              | Reproduktor, černý, 120W    | 0      |
| LS-150         |              |   | BÍLÝ          |   | Nákup              | Reproduktor, třešeň, 150W   | 8      |
| LS-150         |              |   | STŘÍBRN       | Ý | Nákup              | Reproduktor, třešeň, 150W   | 0      |
| LS-2           |              |   | BÍLÝ          |   | Transfer           | Kabely k reproduktorům      | 200    |
| LS-2           |              |   | STŘÍBRN       | Ý | Transfer           | Kabely k reproduktorům      | 0      |
| LS-75          | LS-75-B      |   | BÍLÝ          |   | Nákup              | Reproduktor, třešeň, 75W    | 0      |
| LS-75          | LS-75-B      |   | STŘÍBRN       | Ý | Nákup              | Reproduktor, třešeň, 75W    | 0      |
| LS-MAN-10      |              |   | BÍLÝ          |   | Nákup              | Manuál k reproduktorům      | 140    |
| LS-MAN-10      |              |   | STŘÍBRN       | Ý | Nákup              | Manuál k reproduktorům      | 0      |
| LS-S15         |              |   | BÍLÝ          |   | Transfer           | Stojan pro reproduktory LS  | 60     |
| LS-S15         |              |   | STŘÍBRN       | Ý | Transfer           | Stojan pro reproduktory LS  | 0      |

### SKU Card is more simpler than original Item Card

SKU has priority over original Item Card !!!

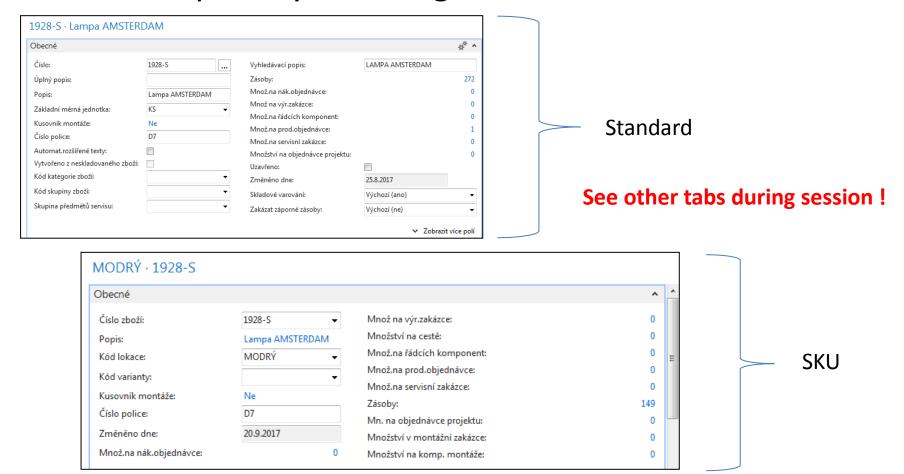

## Transfer from SKU Blue->SKU Red

Firstly you have to create SKU RED for Item in question (do not use SKU template!!)

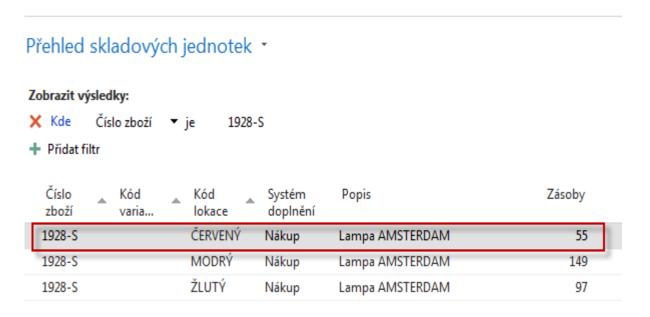

# Inventory Reclassification Journal

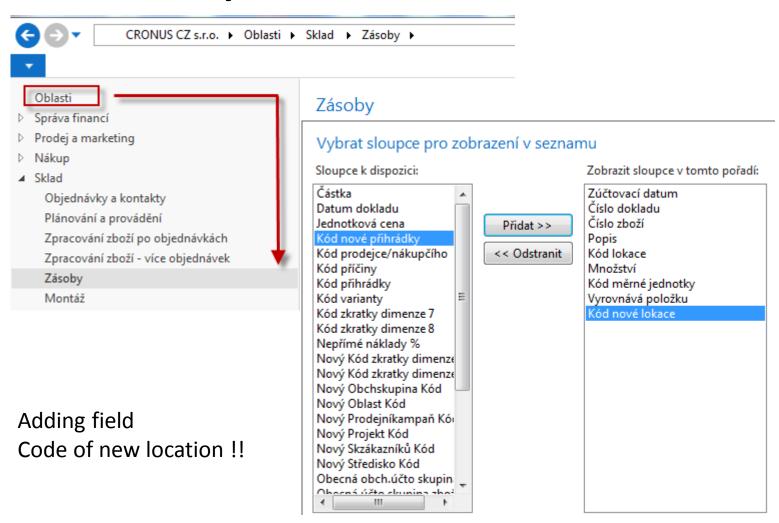

### Transfer from SKU Blue->SKU Red

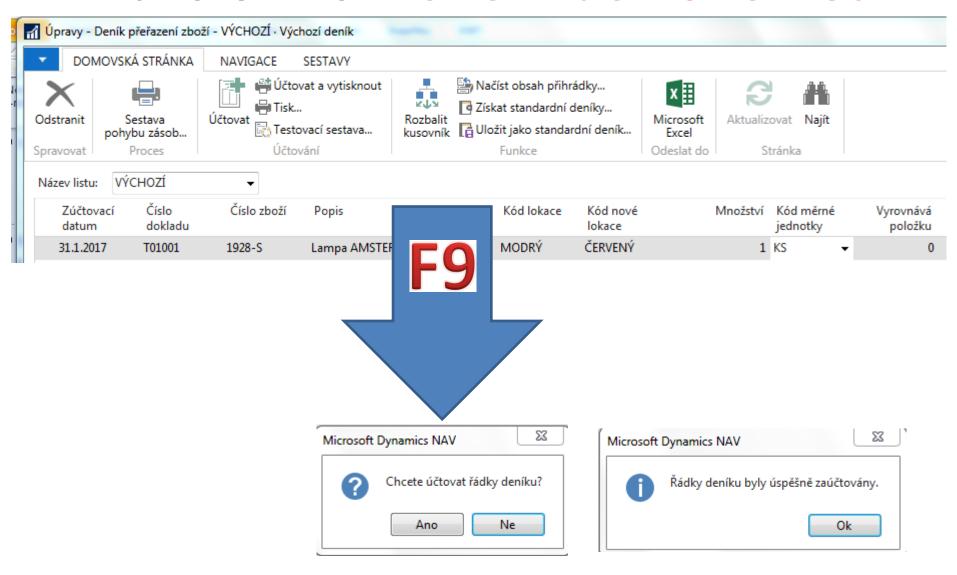

# Item Ledger Entries and SKU cards

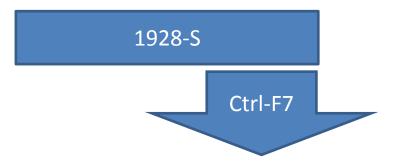

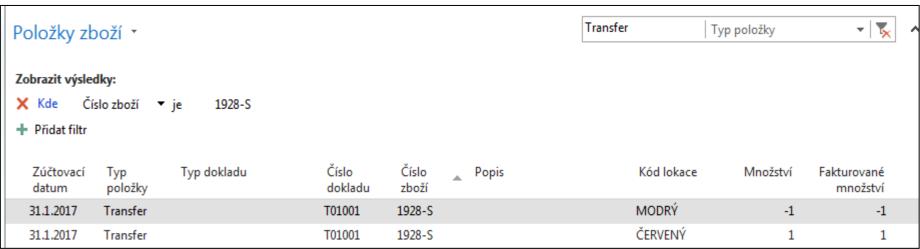

# End of the section SKU.

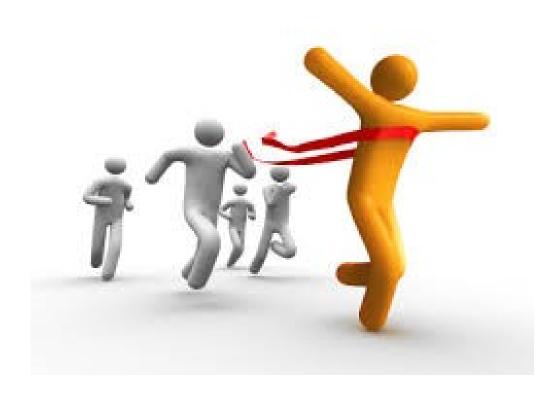